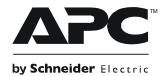

## Installation Addendum: L6-30 Power Distribution Module Alarm Settings

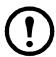

**Note:** This is an addendum to your Power Distribution Module with L6-30 Output Installation sheet. It contains important information regarding the installation of the equipment. Read and follow the instructions below.

If the Alarm LED on the module is red and the breaker is ON following module installation, you must edit the alarm settings.

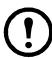

**Note:** This module has an unused phase. The breaker-position alarm for the unused phase must be disabled.

## How to disable the module breaker-position alarm from the display interface

1. Select Circuit Cfg on the Main Menu screen and press ENTER.

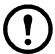

**Note:** If **Circuit Cfg** is not on the Main Menu, select Modules>Circuit Config. and press ENTER.

2. Select **Individual Load Cfg** and press ENTER.

**m** is the number of cables in the module (1 to 3).

4. Select Alarm Thresholds and press ENTER.

Select Alarm Configuration and press ENTER.

3. Scroll to the desired Module and Cable.

5. Select **Position Alarms** and press ENTER.

6. Select the unused phase and disable it. The desired setting for PDM2330L6-12-xxx (which uses L1 and L2, but not L3) is shown.

Module View Alarms Load/Energy Log →Circuit Cfg Admin Volt Meter Help

>Individual Load Cfg >Mass Configuration >Reset Ckt Defaults >Electrical Config

Mod:>xx Cable:>yofm <Circuit Name> >Name/Location →>Alarm Configuration

Mod xx, Cable y: >Alarms: >Enabled >>Alarm Thresholds >Reset to Defaults

Mod xx, Cable y: >Warning Thresholds >Critical Thresholds >Position Alarms

Mod xx, Brkr Alarms:

→>Lx: >Enabled >Ly: >Enabled >Lz: >Disabled

## **APC Worldwide Customer Support**

Customer support for this or any other APC product is available at no charge in any of the following ways:

- Visit the APC Web site to access documents in the APC Knowledge Base and to submit customer support requests.
  - www.apc.com (Corporate Headquarters)
    Connect to localized APC Web sites for specific countries, each of which provides customer support information.
  - www.apc.com/support/
    Global support searching APC Knowledge Base and using e-support.
- Contact the APC Customer Support Center by telephone or e-mail.
  - Local, country-specific centers: go to www.apc.com/support/contact for contact information.

For information on how to obtain local customer support, contact the APC representative or other distributors from whom you purchased your APC product.

© 2011 APC by Schneider Electric. APC and the APC logo are owned by Schneider Electric Industries S.A.S., American Power Conversion Corporation, or their affiliated companies. All other trademarks are property of their respective owners.

990-4491A 05/2011